**Nazwa implementacji:** Układ pomiarowy Arduino - S4a - fotorezystor i diody LED

**Autor:** Krzysztof Bytow

**Opis implementacji:** Wizualizacja działania dodatkowych elementów zestawu modułu-interfejsu z układem Arduino. Wykorzystanie funkcji przetwornika analogowo-cyfrowego do budowy układów pomiarowych. Istota funkcjonowania i zastosowania fotorezystora. Konstruowanie i oprogramowanie układów do odczytu stanu czujników na przykładzie interfejsów do pomiaru natężenia światła. Prezentacja odczytów na ekranie monitora oraz z wykorzystaniem diod elektroluminescencyjnych.

Schemat połączeń – wykorzystanie fotorezystora do sterowania diodą LED:

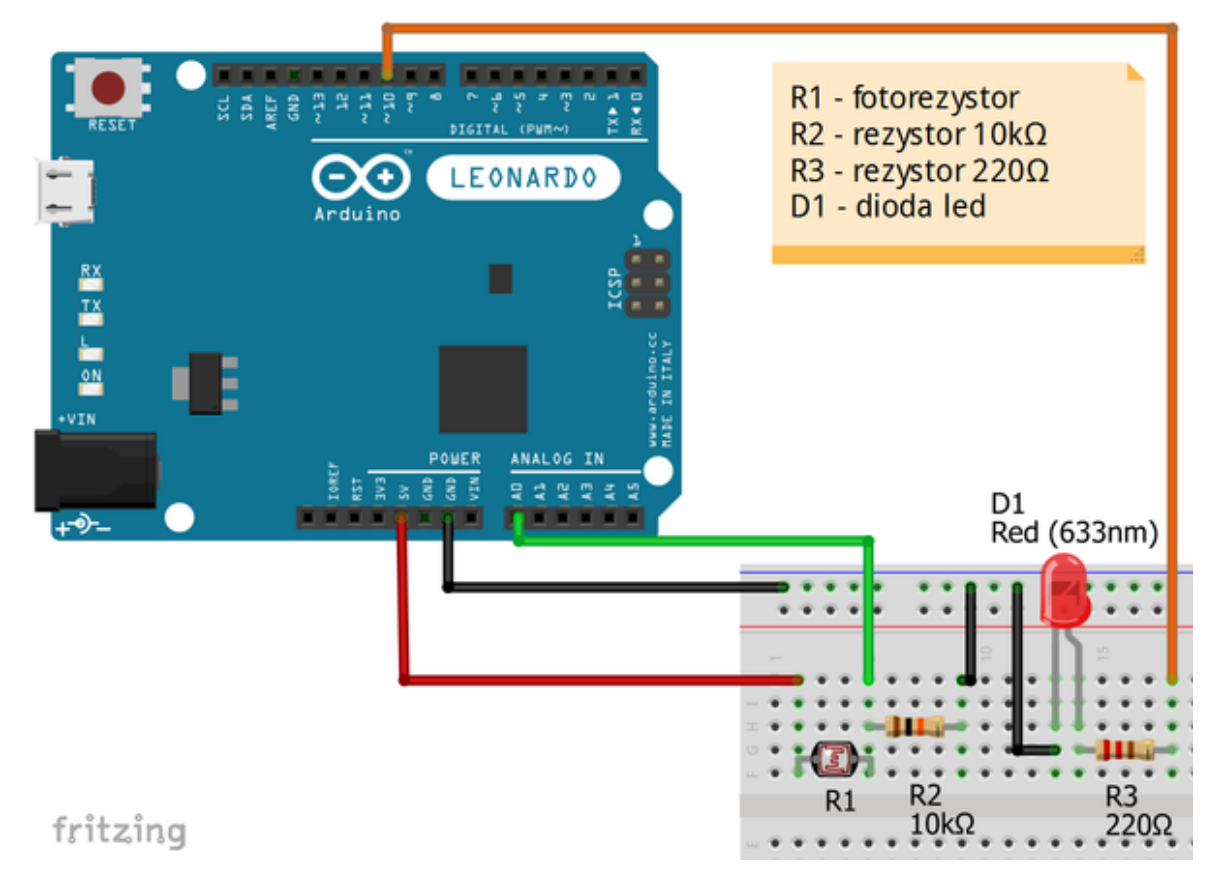

Uczeń/Uczennica po zestawieniu połączeń zgłasza nauczycielowi gotowość do sprawdzenia układu i wszystkich połączeń.

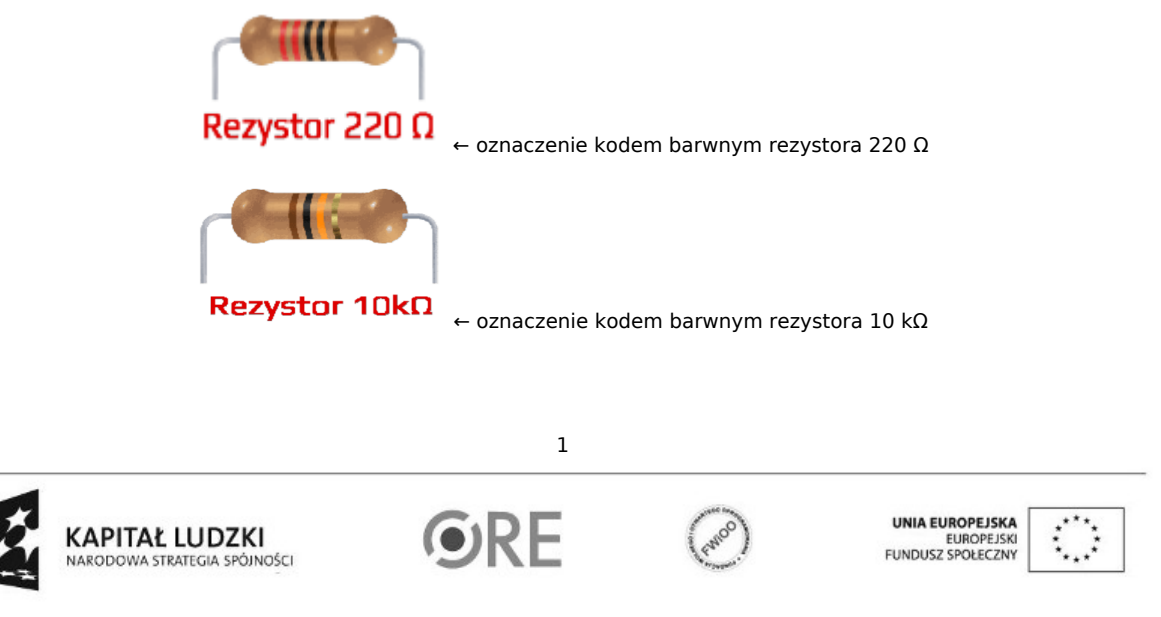

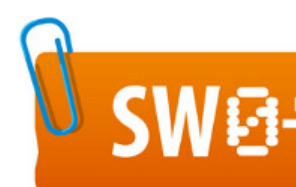

## **VEE STRATEGIA WOLNYCH I OTWARTYCH**<br>**WEE THE IMPLEMENTACJI** – www.e-swoi.pl

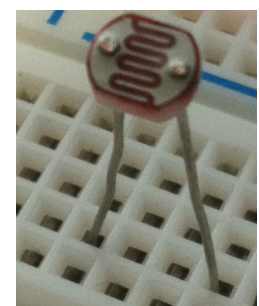

← fotorezystor

← dioda led czerwona

Uwaga! Przewód +5V można wpiąć bezpośrednio pod fotorezystor

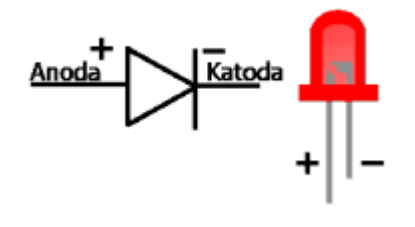

Na sterowanie układem przy użyciu S4A pozwala kod, który należy wgrać przy użyciu ArduinoIDE (otwieramy plik o nazwie S4AFirmware14.pde i wgrywamy go do układu):

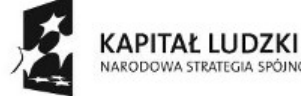

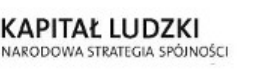

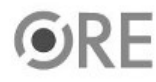

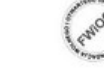

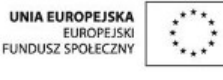

Projekt "Strategia Wolnych i Otwartych Implementacji jako innowacyjny model zainteresowania kierunkami informatyczno-technicznymi oraz wspierania uczniów i uczennic w kształtowaniu kompetencji kluczowych" współfinansowany ze środków Unii Europejskiej w ramach Europejskiego Funduszu Społecznego.

2

**STRATEGIA WOLNYCH I OTWARTYCH IMPLEMENTACJI** - www.e-swoi.pl

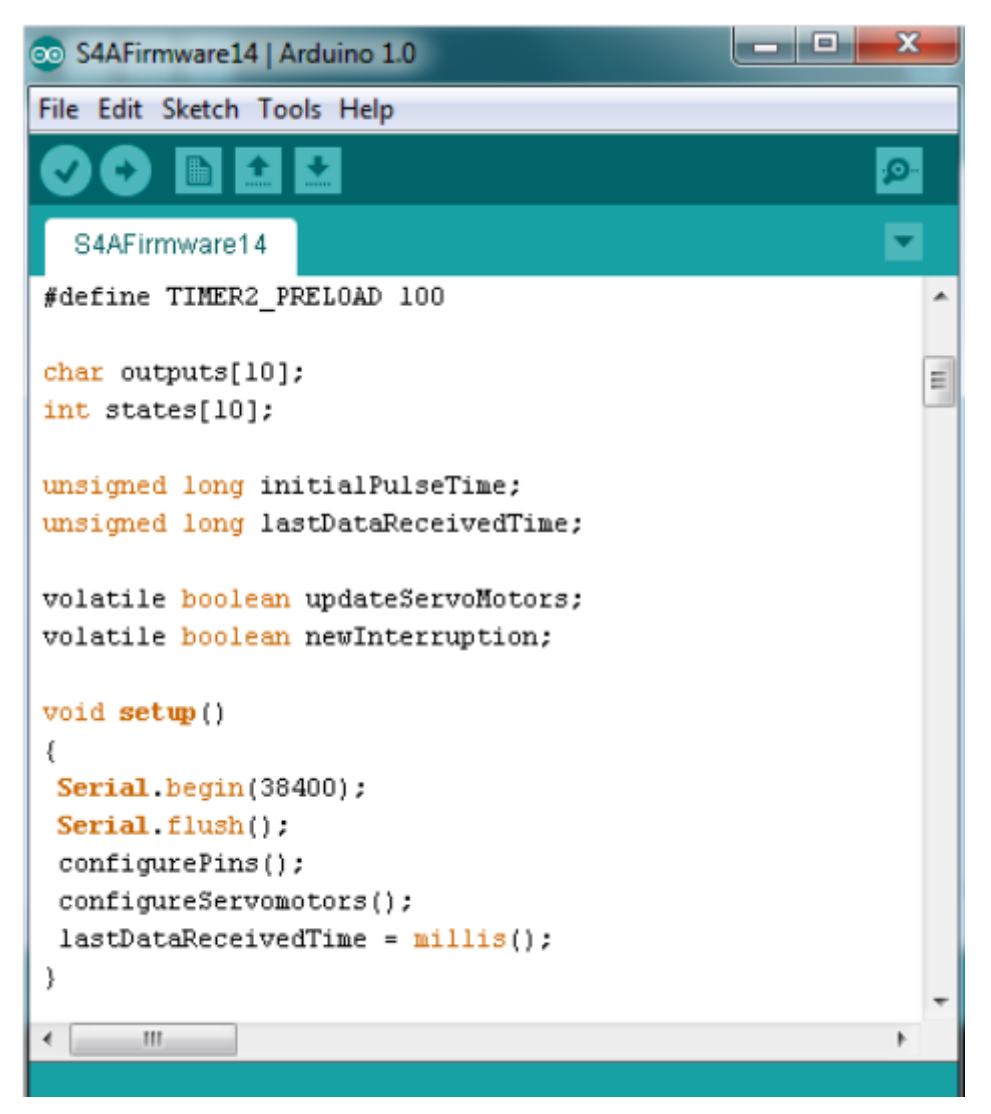

104

 $\mathbb{R}^2$ 

Następnie możemy przystąpić do budowy programu w Scratchu (S4A). Wybieramy odpowiednio: Kontrola - wybieramy "kiedy kliknięto" następnie "zawsze".

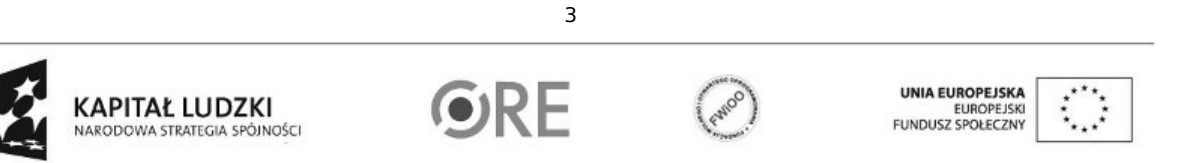

## **SW04 STRATEGIA WOLNYCH I OTWARTYCH** IMPLEMENTACJI - www.e-swoi.pl

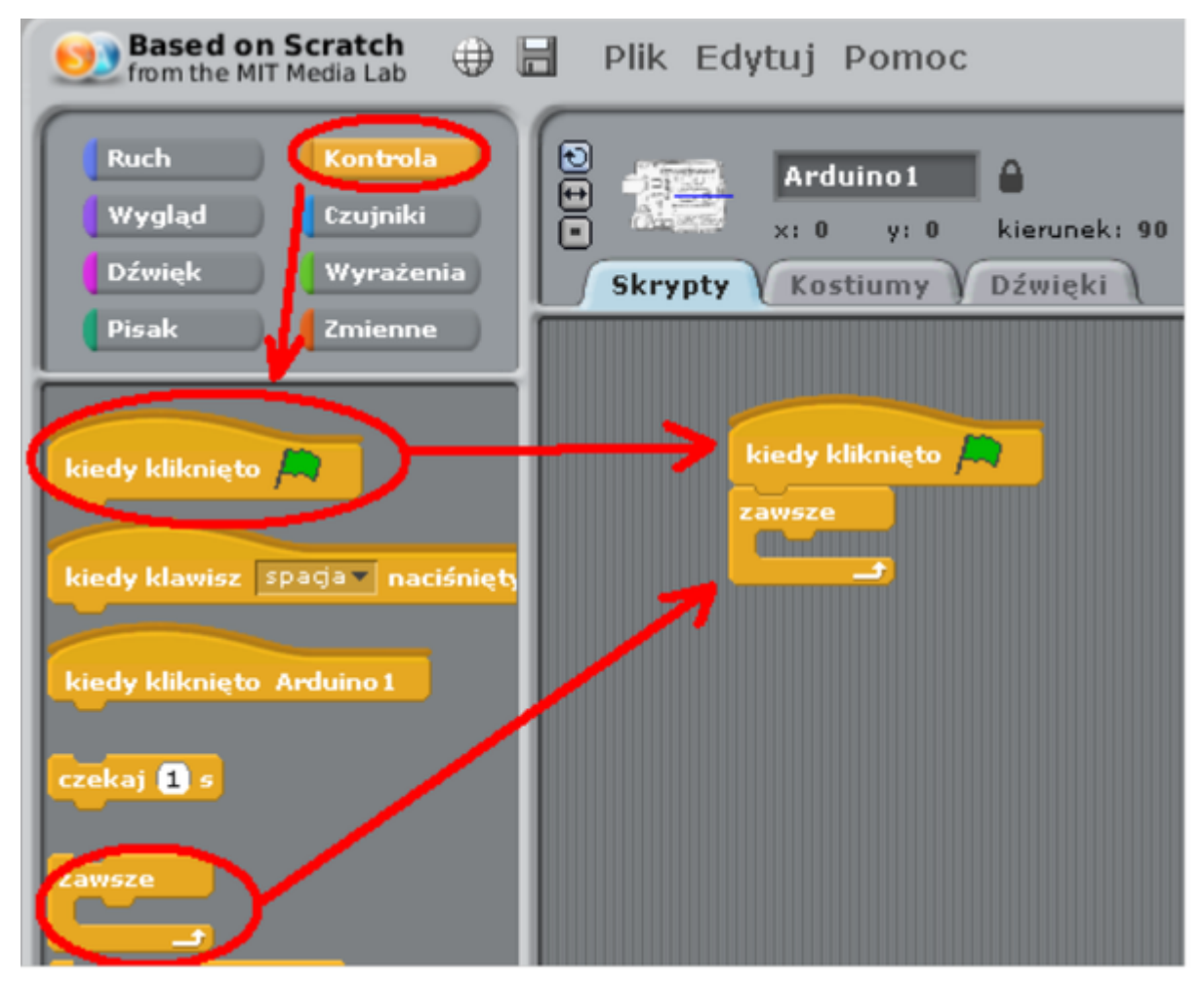

Następnie niezbędne jest stworzenie zmiennej "swiatlo": Zmienne → Utwórz zmienną → swiatlo

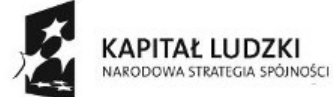

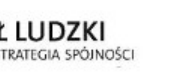

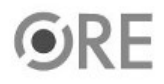

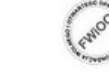

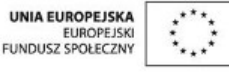

Projekt "Strategia Wolnych i Otwartych Implementacji jako innowacyjny model zainteresowania kierunkami informatyczno-technicznymi oraz wspierania uczniów i uczennic w kształtowaniu kompetencji kluczowych" współfinansowany ze środków Unii Europejskiej w ramach Europejskiego Funduszu Społecznego.

4

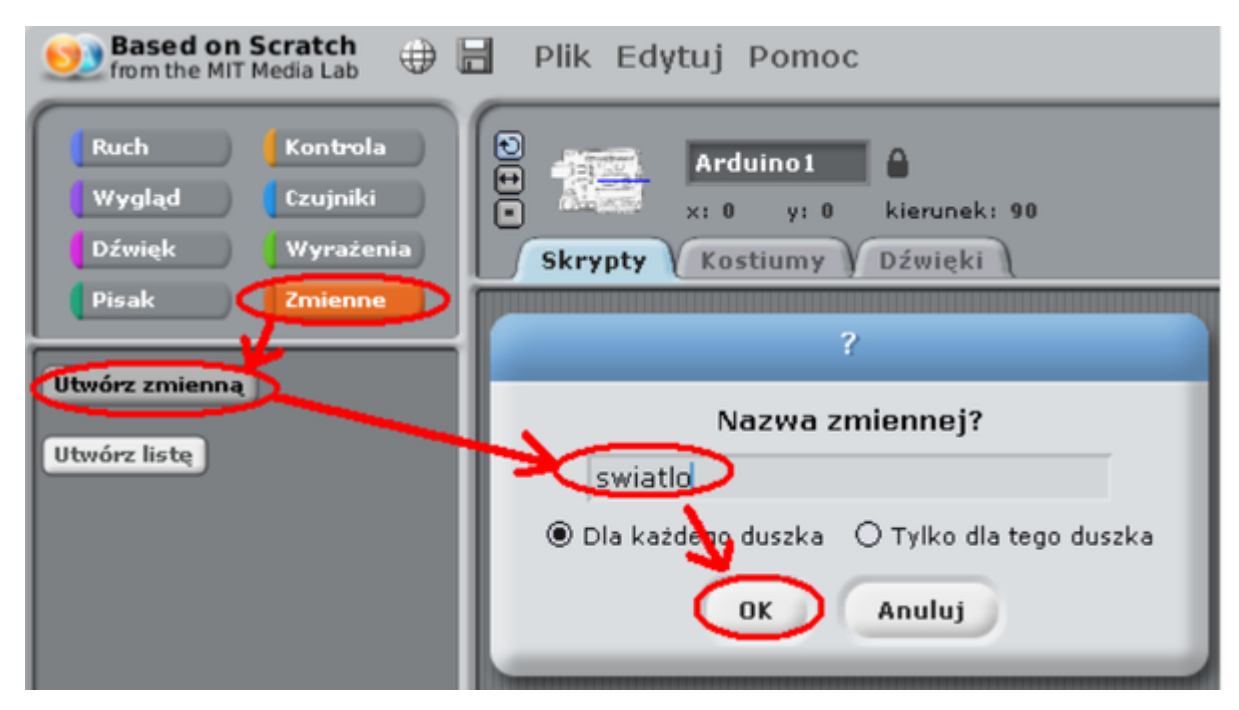

NØS

Kolejnym etapem jest dodanie do elementu zawsze Zmienne → "ustaw swiatlo na 0" do pola 0 przypiszemy wartość odczytaną z wejścia analogowego Ruch → "value of sensor Analog0". Następnie dodanie instrukcji warunkowej z zakładki Kontrola → "jeżeli ... w przeciwnym przypadku" (gdzie wartość warunku uzupełniamy symbolem matematycznym z Wyrażenia → "...>..." (gdzie pierwsza wartość to odczyt przypisany do zmiennej "swiatlo", a liczba 450 odpowiada wartości, kiedy dioda ma się zapalać i gasnąć. Najlepiej wyznaczyć dokonując wcześniej pomiaru natężenia w pomieszczeniu. Ostatnim krokiem jest uzupełnienie z zakładki Ruch-> "digital 10 on" i "digital 10 off" zgodnie z rysunkiem.

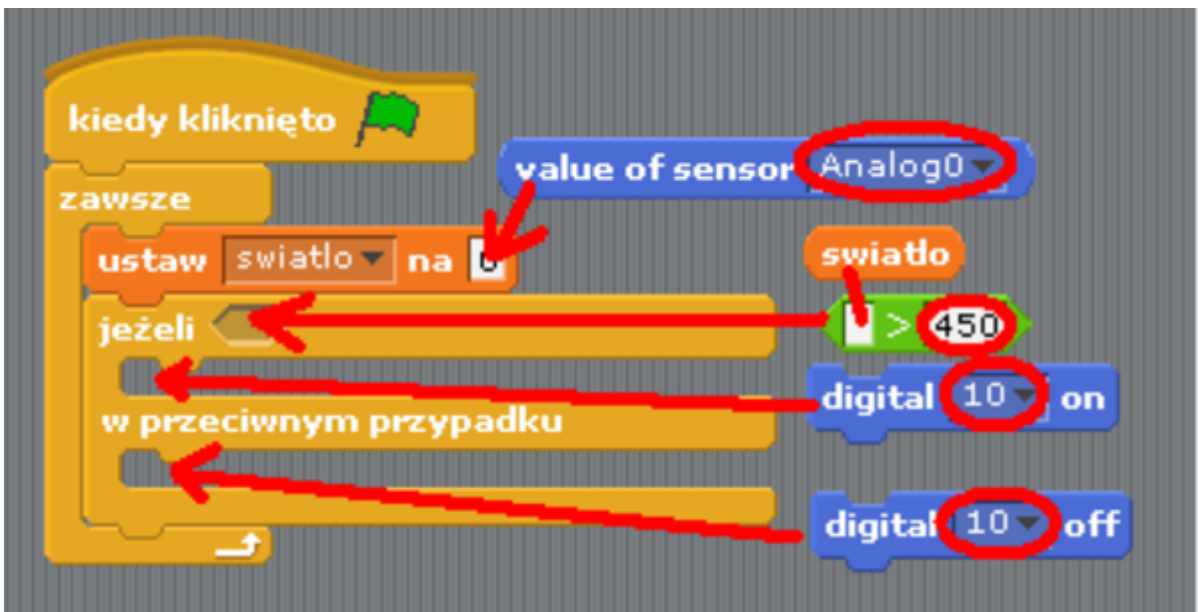

Gotowy program:

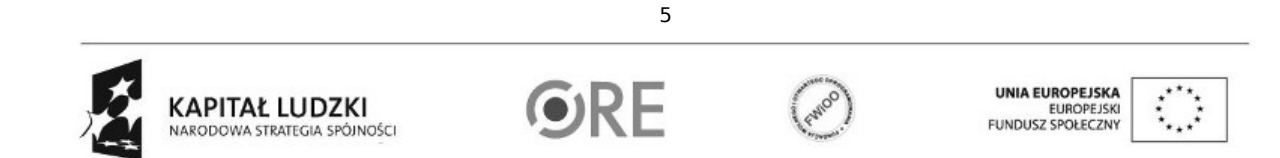

SW04 STRATEGIA WOLNYCH I OTWARTYCH

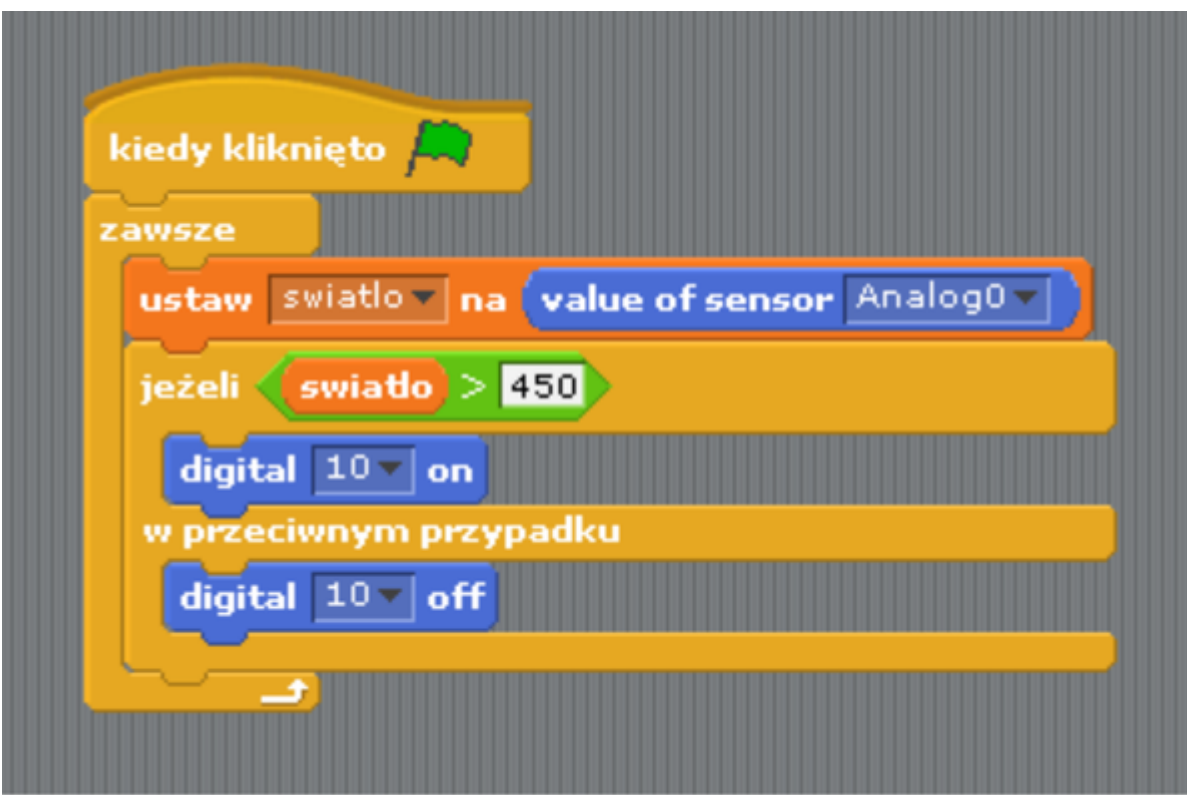

Schemat połączeń – trzystopniowy wskaźnik natężenia światła z wykorzystaniem diod LED.

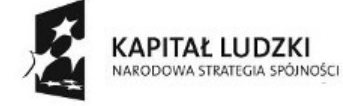

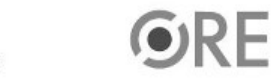

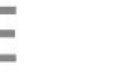

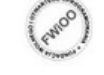

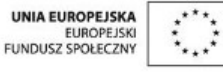

Projekt "Strategia Wolnych i Otwartych Implementacji jako innowacyjny model zainteresowania kierunkami informatyczno-technicznymi oraz wspierania uczniów i uczennic w kształtowaniu kompetencji kluczowych" współfinansowany ze środków Unii Europejskiej w ramach Europejskiego Funduszu Społecznego.

6

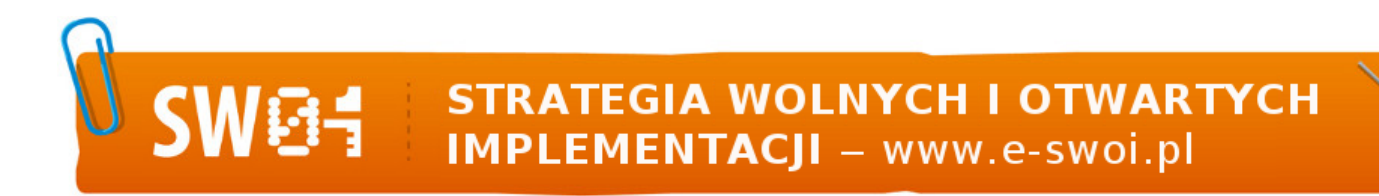

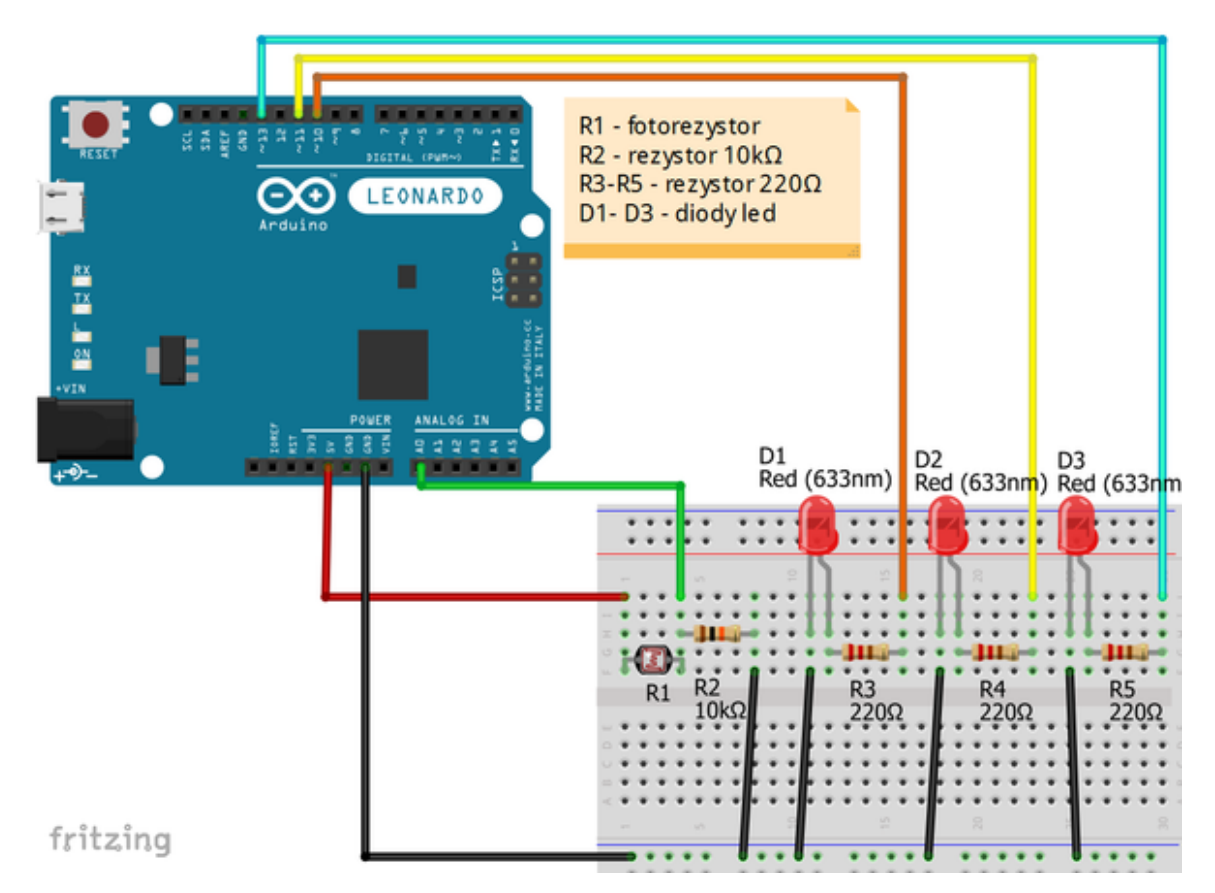

Uczeń/Uczennica po zestawieniu połączeń zgłasza nauczycielowi gotowość do sprawdzenia układu i wszystkich połączeń.

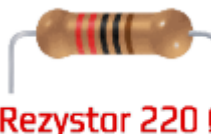

**Rezystor 220 Ω** ← oznaczenie kodem barwnym rezystora 220 Ω

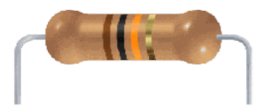

**Rezystor 10kΩ** ← oznaczenie kodem barwnym rezystora 10 kΩ

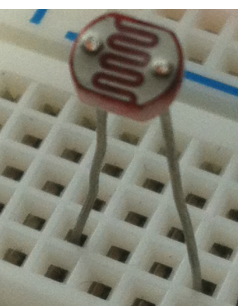

← fotorezystor

Uwaga ! Przewód +5V można wpiąć bezpośrednio pod fotorezystor.

7

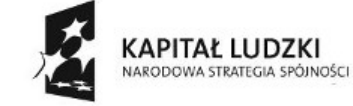

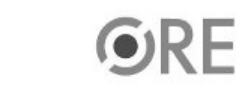

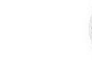

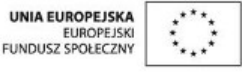

## **STRATEGIA WOLNYCH I OTWARTYCH<br>IMPLEMENTACJI - www.e-swoi.pl**

← dioda led czerwona

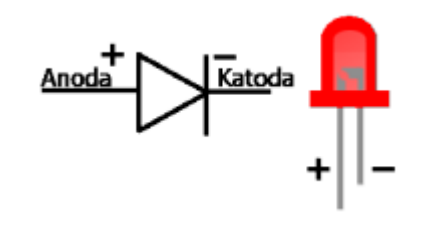

**SW04** 

Następnie możemy przystąpić do budowy programu w Scratchu (S4A). Niezbędne jest stworzenie zmiennej "swiatlo" Zmienne → Utwórz zmienną → swiatlo.

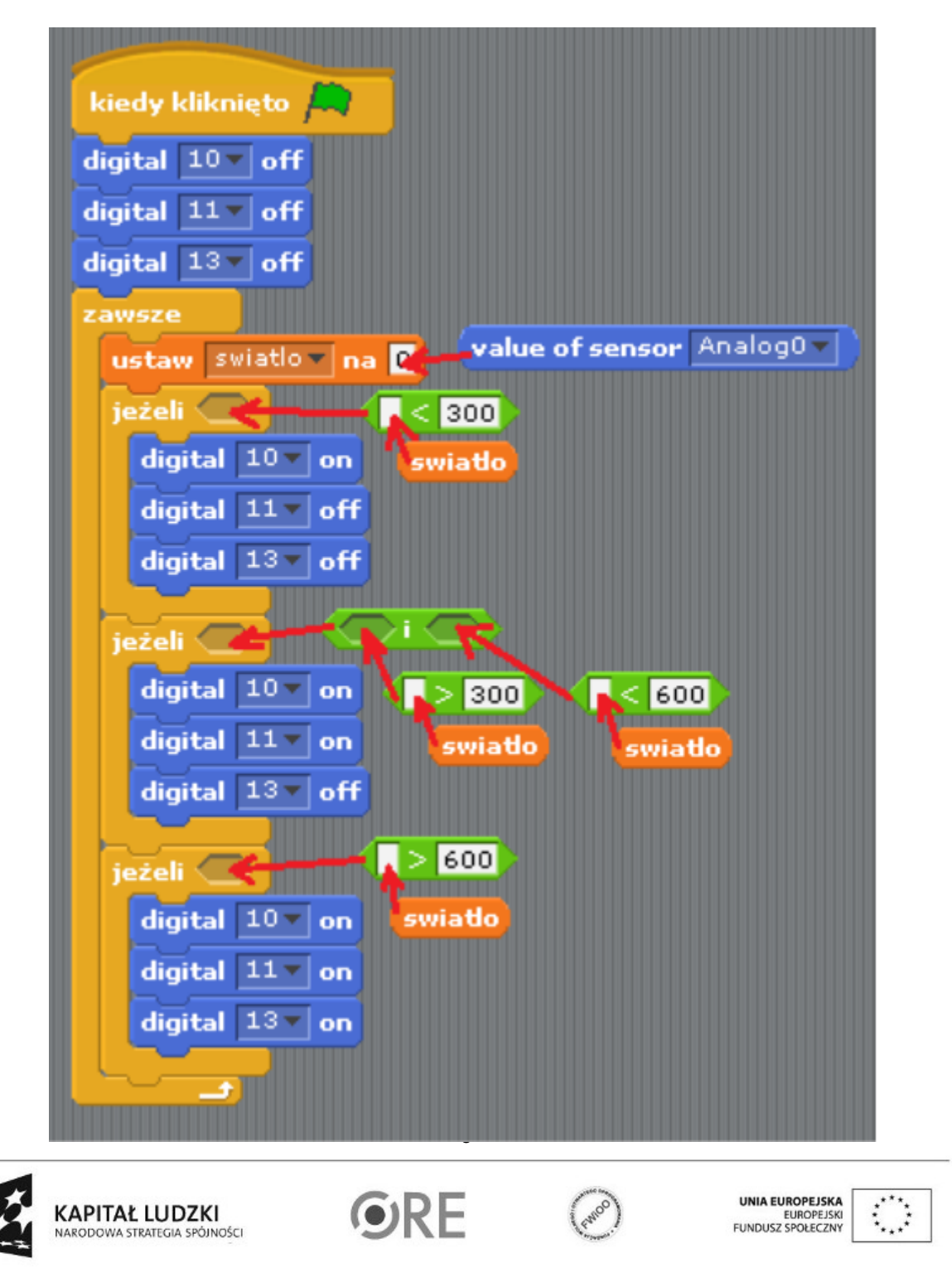

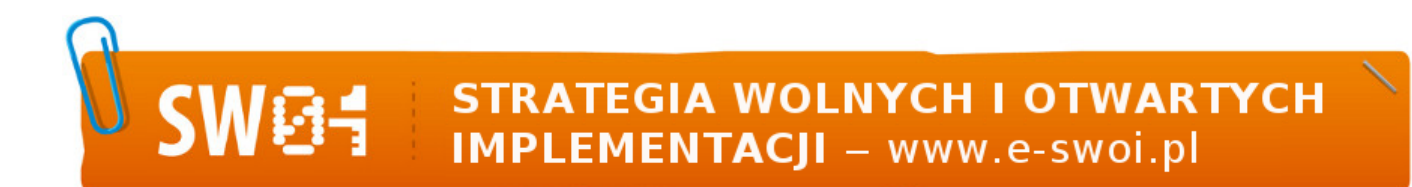

Widok gotowego kodu:

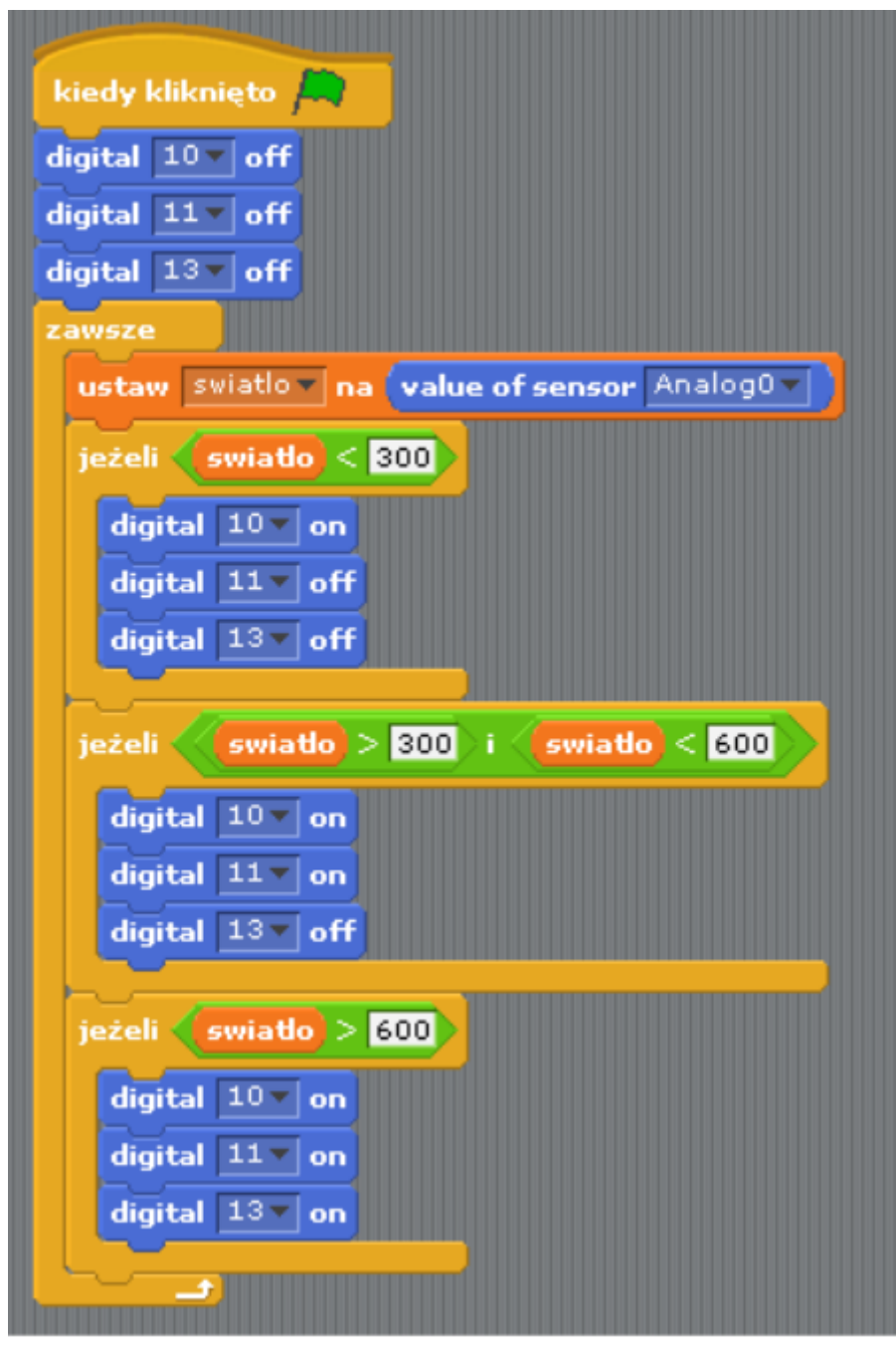

Wartości w poszczególnych warunkach należy dobrać w zależności od panującego oświetlenia w pomieszczeniu.

Filmy instruktażowe:

<http://youtu.be/YTJ8qQLvBbg>

<http://youtu.be/WszeojySB0Y>

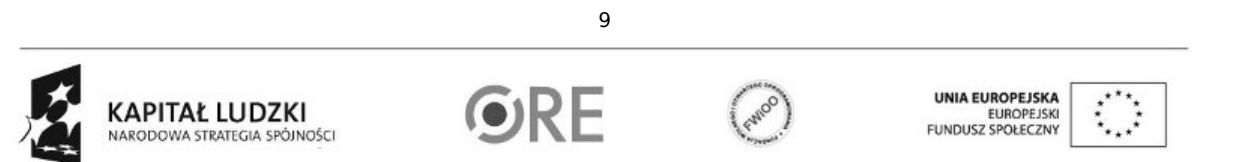